- Login to NICA Cluster
- Go to the directory with lists of runs cd /nica/mpd20/plotnikov/addtriggerstoidentifiedtracks
- Get existing lists

…

ls -d Trig\_\* | grep -v \_full Trig\_BdGt1SiGt2\_Trig\_BdGt2 Trig\_BdGt2AndBdGt3

• Output format is Trig <name of trigger>

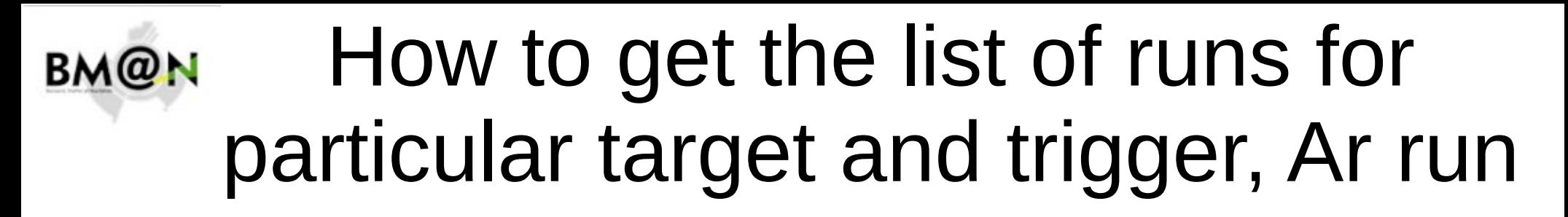

• 5 cases of the  $\leq$  name of trigger for real triggers in argon run is

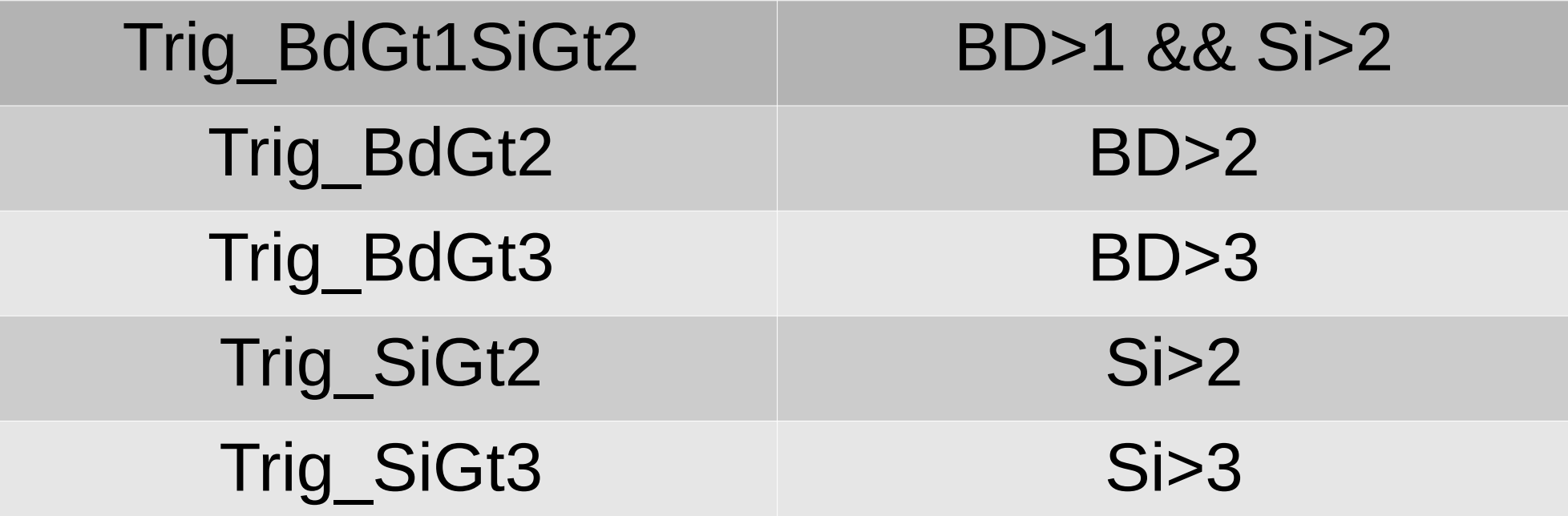

- 2 cases of the <name of trigger> for combined triggers in argon run is
	- Trig\_BdGt2AndBdGt3 Trig\_SiGt2AndSiGt3

- Get full list of runs for particular **real trigger**. For example
	- Trig\_BdGt3
	- ls **Trig\_BdGt3** | grep BmnGemCscTof400IdentifiableTracks |
	- awk -F BmnGemCscTof400IdentifiableTracks '{ print \$2 }' |
	- awk -F  $\cdot$  with Trig '{ print \$1 }'
	- 3756
	- 3771
	- 3772

• 5 cases of the targets in argon run is

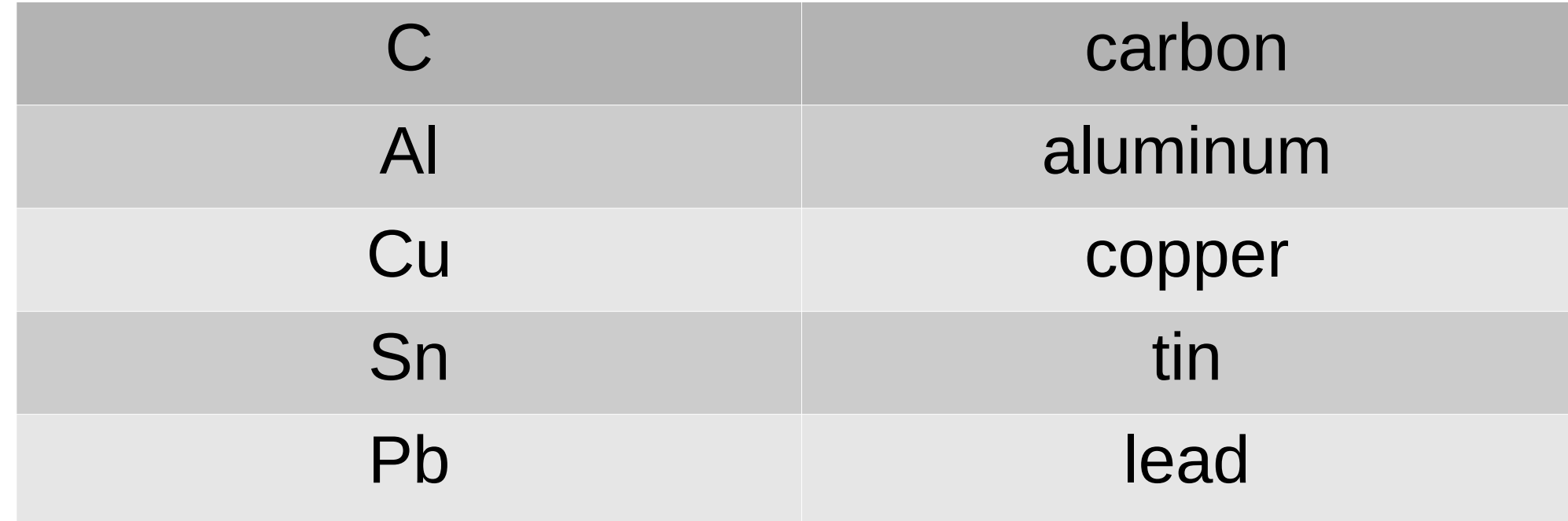

● Get full list of runs for particular **real trigger** and particular target. For example Trig\_BdGt3 and Al

ls **Trig\_BdGt3/Al** | grep BmnGemCscTof400IdentifiableTracks |

- awk -F BmnGemCscTof400IdentifiableTracks '{ print \$2 }' |
- awk  $-F$  with Trig '{ print \$1 }'

3756

3771

3772

...